## **Full Transparency From Raw PostScript**

**Don Lancaster Synergetics, Box 809, Thatcher, AZ 85552 copyright c2002 as [GuruGram](http://www.tinaja.com/gurgrm01.asp) #52 <http://www.tinaja.com> [don@tinaja.com](mailto:don@tinaja.com) (928) 428-4073**

**T**he **[PostScript](http://www.tinaja.com/post01.asp)** general purpose computing language initially used an **opaque** imaging model in which newer objects **completely covered** up any underlying material. **Transparency Effects** from raw **[PostScript](http://www.tinaja.com/post01.asp)** in which a new object only **partially covers** (or otherwise cleverly manipulates) anything underlying that has gone before had been rather **[cumbersome and ungainly](http://www.tinaja.com/glib/pstrans.pdf)** to date…

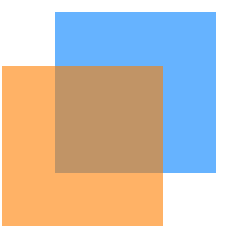

The latest (7.0 and higher) versions of **Acrobat .PDF** now include an updated version of **Acrobat Distiller 7.0**. Here you will find a brand new and sorely needed **/SetTransparency [PDFMark Operator](http://partners.adobe.com/public/developer/en/acrobat/sdk/pdf/pdf_creation_apis_and_specs/pdfmarkReference.pdf)**. An operator that at long last makes doing transparency effects in raw **[PostScript](http://www.tinaja.com/post01.asp)** fast and easy. Here is the raw **[PostScript](http://www.tinaja.com/post01.asp)** code for our "two squares" example above…

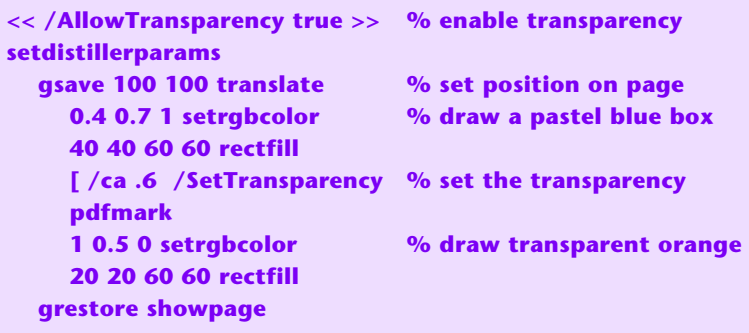

A copy of this demo **[appears here](http://www.tinaja.com/psutils/tsquare2demo.psl)**. Note that this code **must** be sent to Distiller 7 or higher, but that the job options can be set as low as Acrobat 5. Note also that **transparency is normally disabled** in Distiller 7. And, when desired, must be activated by an **<</AllowTransparency true>> setdistillerparams**.

As of this revision, there appears to be a bug in Acrobat 7 that causes a page with transparency to appear "harsher" than a normal page **in the Acrobat viewer**. Some colors may also be rendered "wrong". You may note this here as a difference in viewability between page one and page two.

A possible cause is the 7.x reader currently and incorrectly forcing **CMYK** color on any transparency activity. This harshness shows up **on the reader only**; printing should be normal as expected. An **[Adobe](http://www.adobe.com)** fix during an upgrade can reasonably be expected. As a temporary workaround, placing transparency on **all** pages would cause the bug to be somewhat less obvious.

What is really neat about all this, is that there are at least **sixteen** different types of "transparency" available! Some of which do some really exotic things like dodges and burns and such. Here's a summary of the BM blend mode names...

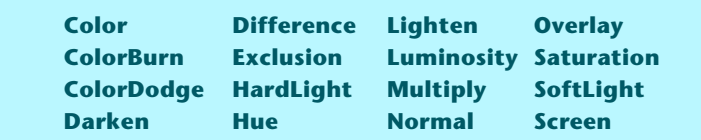

More on these in the **[PDF Reference Manual](http://partners.adobe.com/public/developer/pdf/index_reference.html#5)**.

## **For More Help**

Much more on these topics appear on our **[PostScript](http://www.tinaja.com/post01.asp)** and **[Acrobat](http://www.tinaja.com/acrob01.asp)** library pages. Free **[Gonzo Utilities](http://www.tinaja.com/post01.asp#gonzo)** and many use examples are found **[here](http://www.tinaja.com/post01.asp#gonzo)**.

Additional consulting services are available per our **[Infopack](http://www.tinaja.com/info01.asp)** services and on a contract or an hourly basis. Additional **[GuruGrams](http://www.tinaja.com/gurgrm01.asp)** are found **[here](http://www.tinaja.com/gurgrm01.asp)**.

Further **[GuruGrams](http://www.tinaja.com/gurgrm01.asp)** await your ongoing support as a **[Synergetics Partner](http://www.tinaja.com/advt01.asp)**.